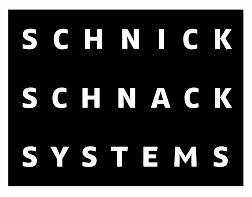

# **Pixel-Gate**

# **Bedienungsanleitung**

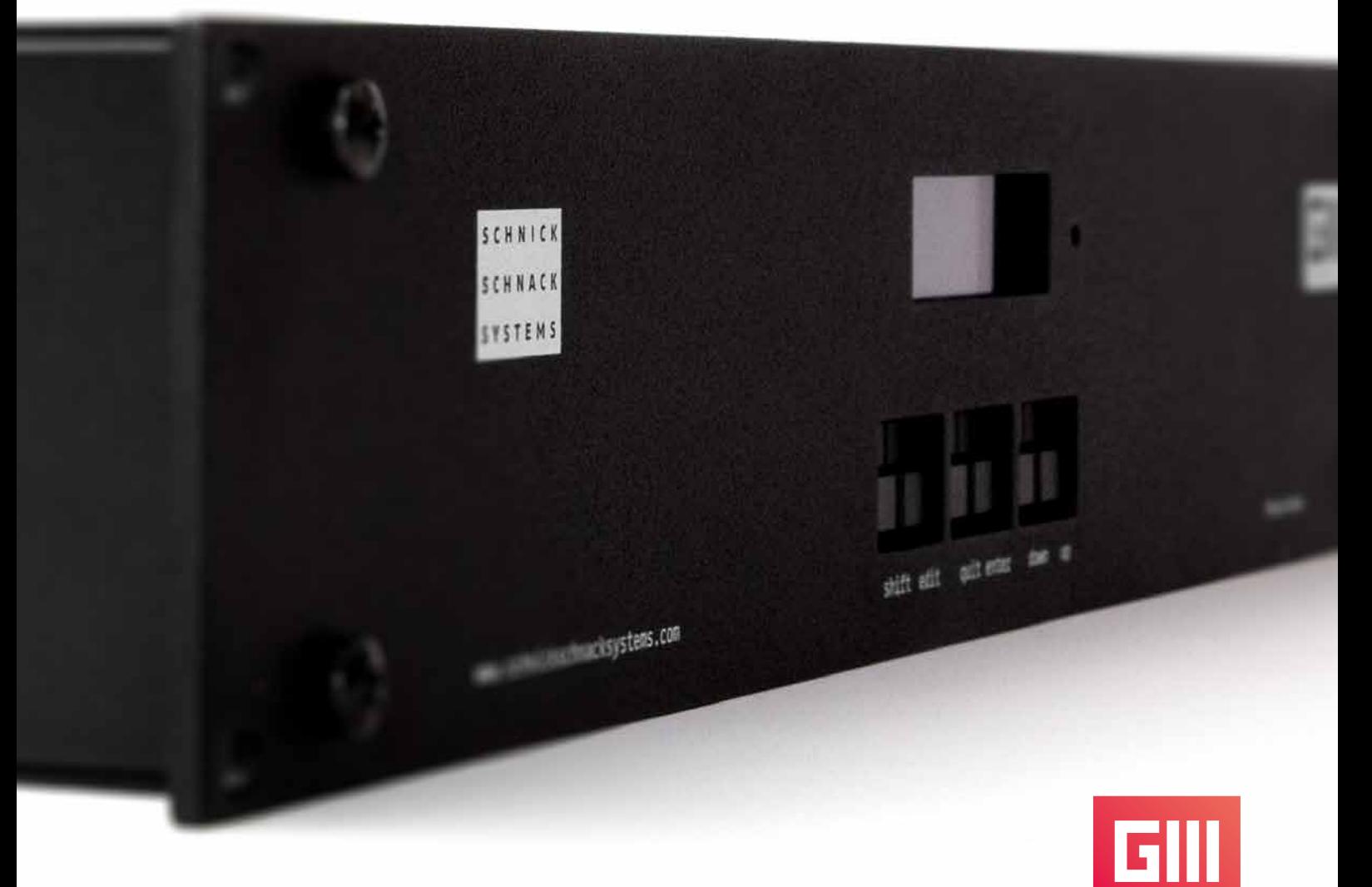

**gültig ab Versionsnummer 3.2.170**

© 2016 Schnick-Schnack-Systems GmbH

Stand Januar 2016: Alle technischen Daten sowie die Gewichtsund Maßangaben sind sorgfältig erstellt worden –Irrtümer vorbehalten. Eventuelle Farbabweichungen sind drucktechnisch bedingt.

Änderungen, die dem Fortschritt dienen, behalten wir uns vor.

**Dazu kontaktieren Sie uns bitte unter: info@schnickschnacksystems.com oder +49 (0) 221/992019-0**

**Für Pixel-Gates älteren Herstellungsdatums und Firmware-Stände < 2.6.153:**

**Bitte alte Bedienungsanleitung benutzen. Viele neue Features der Generation 3 und Auflösungen des Videosignals werden nicht unterstützt. Ältere Pixel-Gates können durch ein Hardware-Update auf Generation 3-Firmwaren geupdatet werden.**

# **Inhalt**

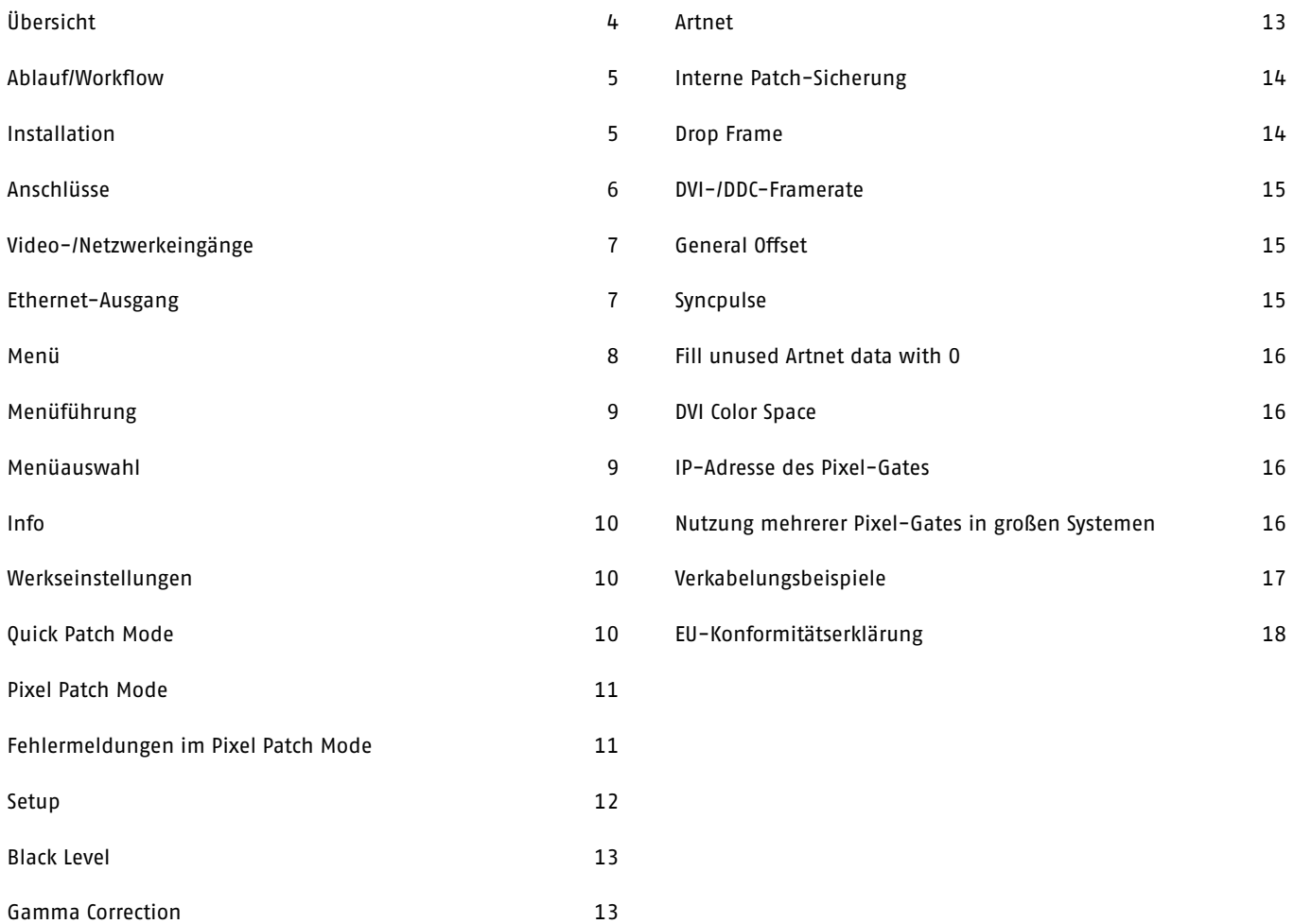

# **Übersicht**

Das Pixel-Gate ist eine Hardwarelösung zur Konvertierung digitaler Videosignale (DVI oder SDI) in Netzwerk Steuerungsdaten für LEDs (Art-Net™ bzw. SchnickNet). Das Mapping der Bilddaten erfolgt Hardware-basiert und damit effektiv und performant.

In Kombination mit Medienservern entlastet das Pixel-Gate den Server vom ressourcenintensiven Pixelmappen.

Das Pixel-Gate gehört zur Generation 3 und bietet eine systemweite Synchronisation sowie eine 60fps-Kompatibilität. Mit seinen drei Varianten **Light**, **Plus** und **Pro** ist es die ideale Ergänzung in kleinen Installationen bis hin zu großen Shows.

#### **Unterschied der Varianten**

- Light: ≤ 64 Universen, Limitierung auf die Produkte von Schnick-Schnack-Systems
- Plus: ≥ 150 Universen @60fps, Limitierung auf die Produkte von Schnick-Schnack-Systems
- Pro: ≥ 150 Universen @60fps, SD-SDI Eingänge, keine Herstellerlimitierung

### **Ablauf/Workflow**

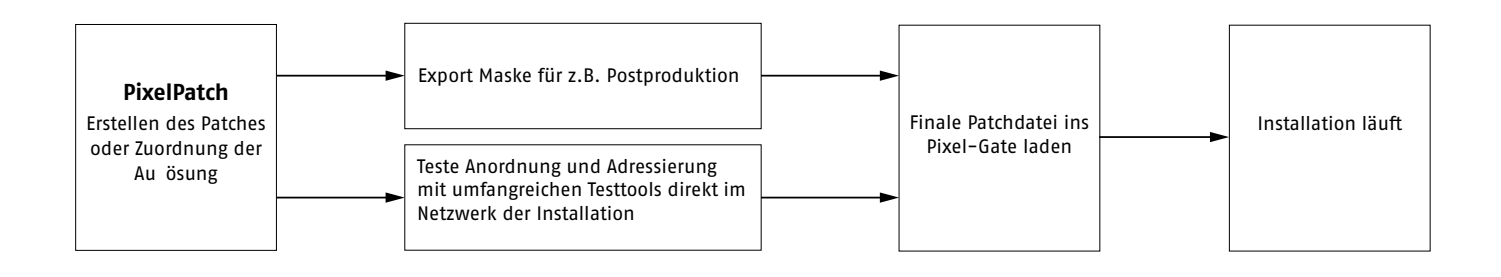

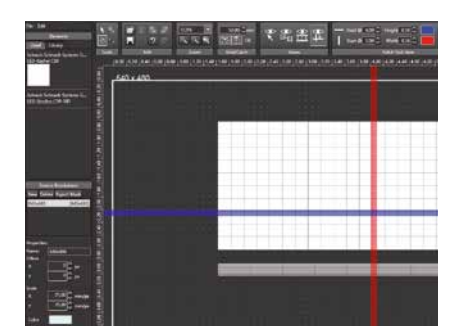

**Nutzen Sie die Software PixelPatch um Patches komfortabel anzulegen und zu editieren.**

**Download der aktuellsten Software-Version unter: www.schnickschnacksystems.com/produkte/software/pixelpatch/**

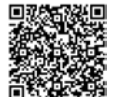

### **Installation**

Prüfen Sie das Gerät nach dem Auspacken unverzüglich auf Transportschäden. Ein beschädigtes Gerät darf nicht in Betrieb genommen werden.

Sollte das Pixel-Gate aus einer kalten Umgebung in einen warmen Innenraum transportiert worden sein, so lassen Sie es sich mindestens drei Stunden aufwärmen, bevor Sie es in Betrieb nehmen. Dadurch kann eventuell gebildetes Kondenswasser verdunsten und die Elektronik wird nicht gefährdet.

Beim Einbau in ein Rack ist auf ausreichend Luftzufuhr an Vorder- und Rückseite zu achten. Die Zulufttemperatur sollte 35°C nicht überschreiten.

Das Pixel-Gate ist beim Rackeinbau auf Schienen zu lagern, damit die Schienen die Frontplatte des Gerätes entlasten und die Wartung des Racks vereinfacht wird.

Schließen Sie nacheinander den DVI-Eingang, den Ethernet-Eingang sowie die Stromzufuhr an. Nachdem alle Anschlüsse angeschlossen wurden, können Sie das Gerät einschalten. Nach ca. einer Sekunde ist das Pixel-Gate betriebsbereit.

Setzen Sie das Gerät keinem direkten Sonnenlicht aus. Säubern Sie das Gerät nie mit aggressiven Reinigern oder Wasser. Zur Reinigung genügt es, das Gerät mit einem feuchten Tuch abzuwischen. Bei hartnäckiger Verschmutzung kann das Gerät mit einem milden Reiniger gesäubert werden.

### **Anschlüsse**

Auf der Rückseite des Gerätes finden Sie folgende Anschlussmöglichkeiten:

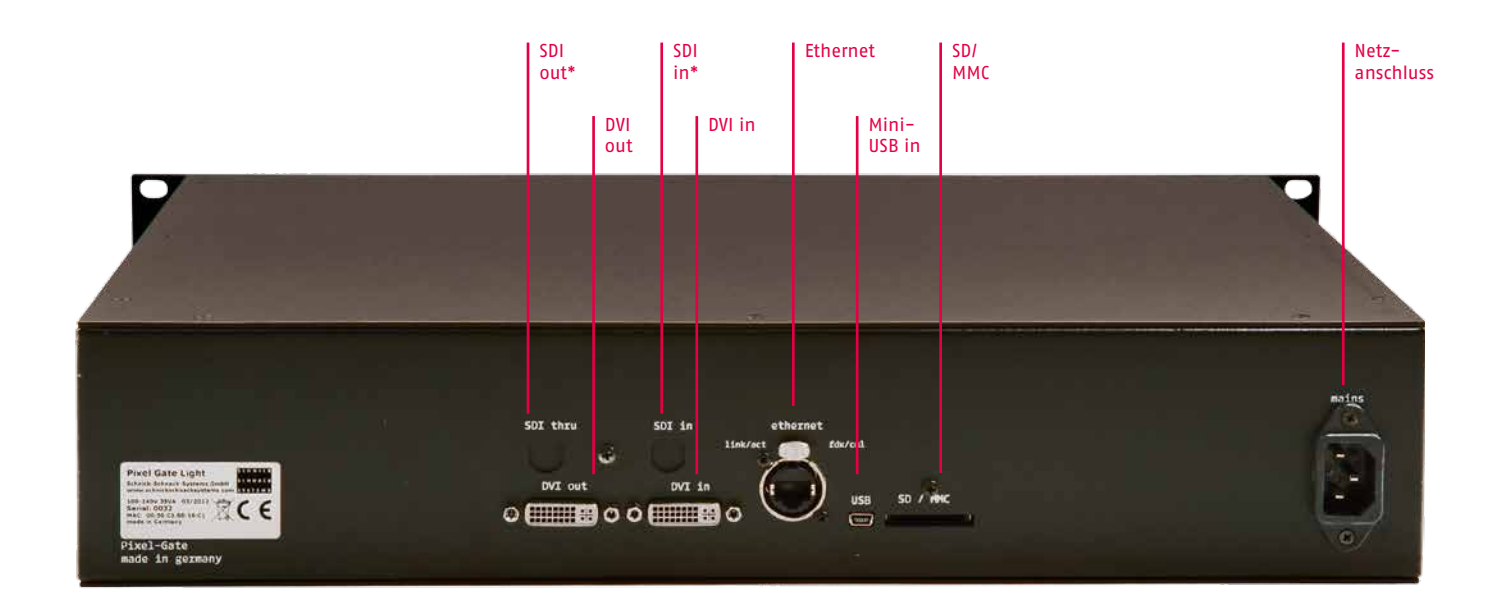

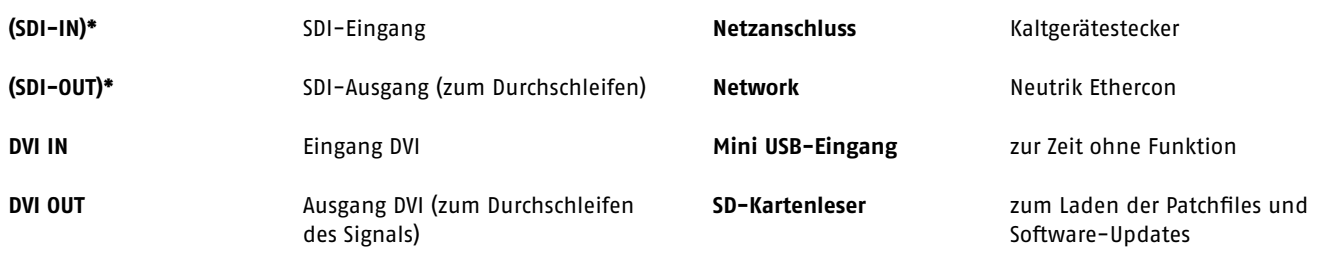

<sup>\*</sup> nur bei Pixel-Gate Pro

### **Video-/Netzwerkeingänge**

Das Pixel-Gate akzeptiert alle VESA-konformen Auflösungen am DVI-Eingang bis hin zu Full-HD (1920×1080px).

#### **DVI (schrittweise, 50-60Hz)**

#### zum Beispiel: 640×480px 768×576px (576p) **800**×**600px (präferiert)** 1024×768px 1152×864px **1280×720px (präferiert) (720p)** 1280×960px 1280×1024px 1368×768px **1920×1080px (1080p)**

**SDI**

**ausschließlich:**

720×576px (PAL, 25Hz, verschachtelt) 720×486px (NTSC, 29Hz, verschachtelt)

**Hinweis zu DVI-Auflösungen**

**Neuere Grafikkarten können von Seite Ihrer Treiber oftmals über DVI nur Auflösungen ab 800×600px ausgeben. Kleine Auflösungen werden seltener unterstützt. Berücksichtigen Sie dies bitte beim Erstellen Ihres Patches.**

**Hinweis zur Nutzung in Kombination mit einem Apple Mac Zur sicheren DVI-Verbindung empfehlen wir die zusätzliche Nutzung eines EDID-Managers in der DVI-Zuleitung zum Pixel-Gate.**

### **Ethernet-Ausgang**

• Schnicknet bzw. Art-Net™

- Broadcast bzw. Unicast, wenn unterstützt 10/100 Mbit
- mindestens 100 Universen bei 60fps (Abhängig von der Version des Pixel-Gate – Light ist limitiert auf 64 Universen)
- Sync-Impuls für Generation 3 Produkte und automatische Nutzung von Schnicknet

### **Menü**

Auf der Frontseite des Gerätes finden Sie folgende Bedienfelder:

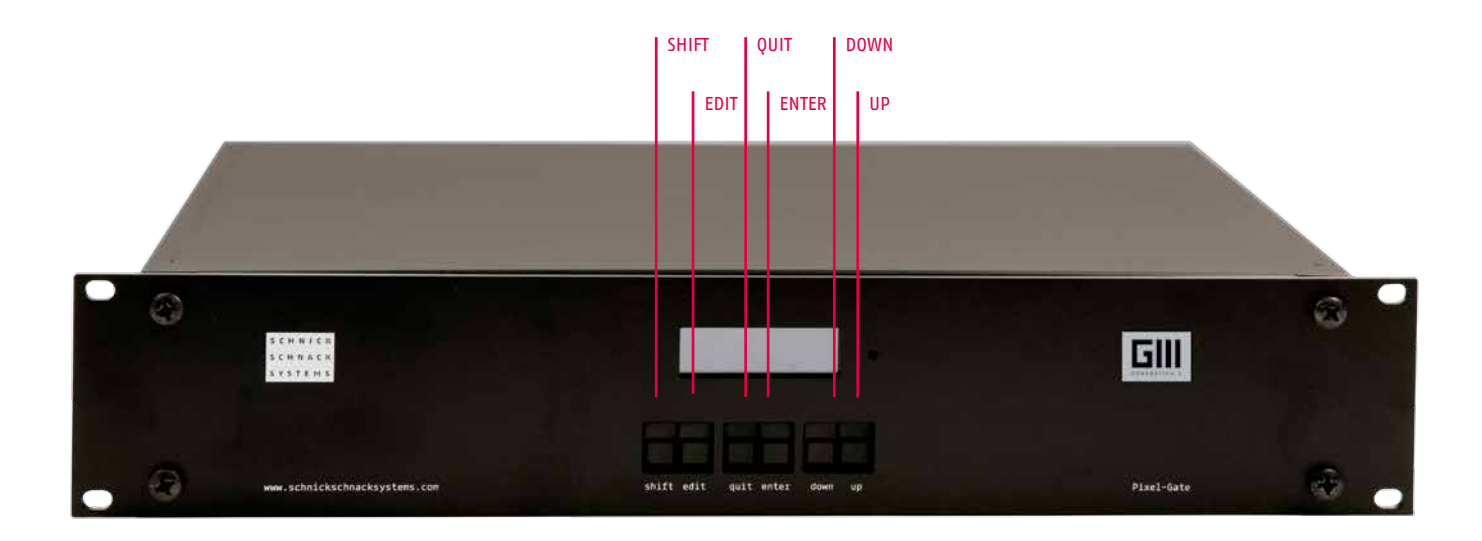

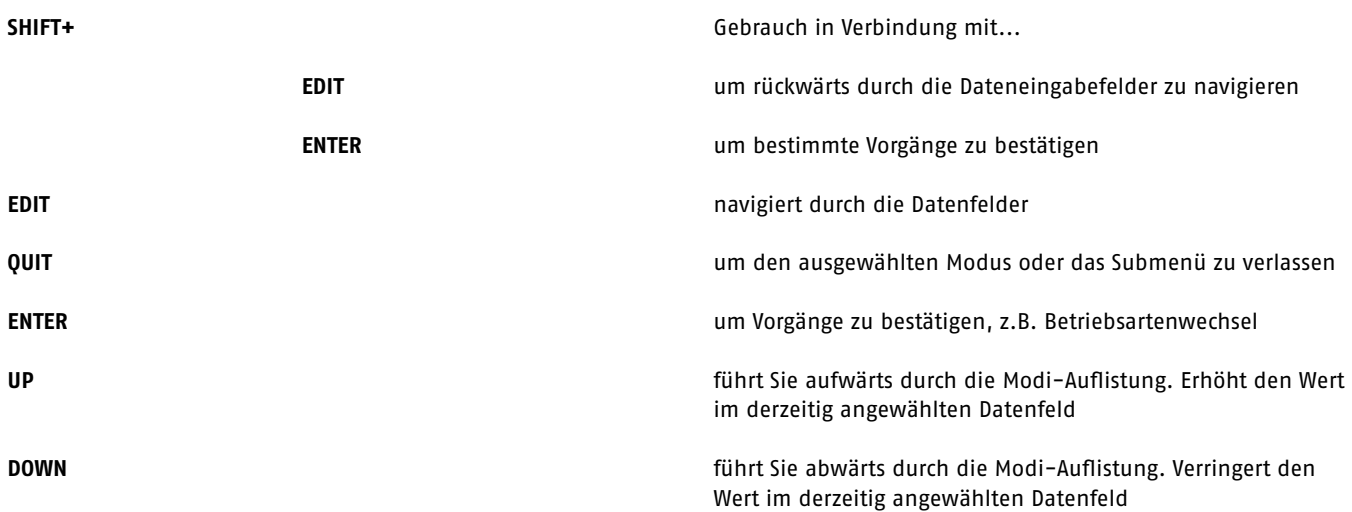

### **Menüführung**

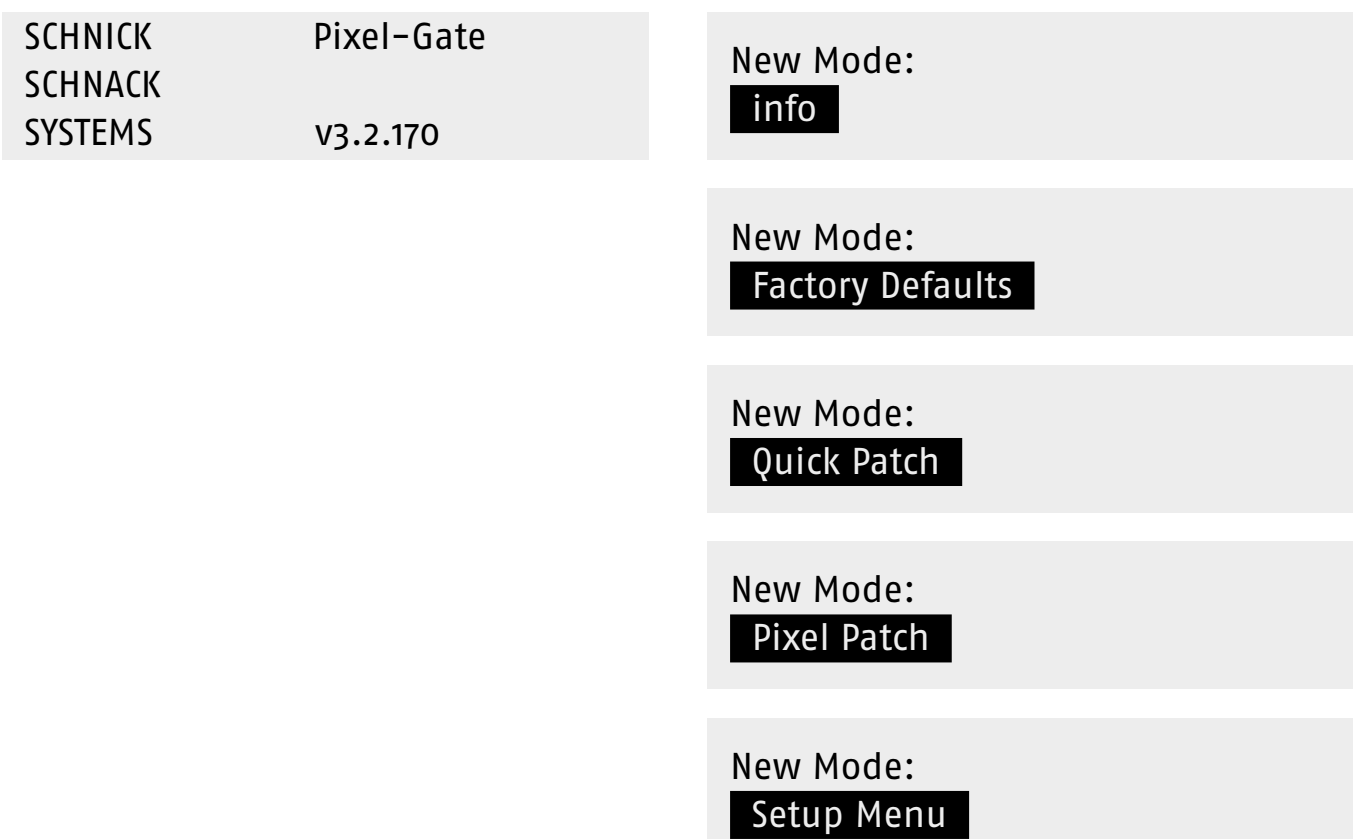

### **Menüauswahl**

Um in die Menüauswahl zu gelangen, drücken Sie die Taste **QUIT** und bestätigen Sie die Frage **CHANGE MODE?** mit **ENTER**.

Wählen Sie nun mit den Tasten **UP/DOWN** den von Ihnen gewünschten Modus und bestätigen Sie mit **ENTER**. Mit **QUIT** gelangen Sie in den ursprünglichen Modus zurück.

Change Mode? Quit Enter

### **Info**

Dieser Modus zeigt den Typ des Gerätes und die installierte Softwareversion an.

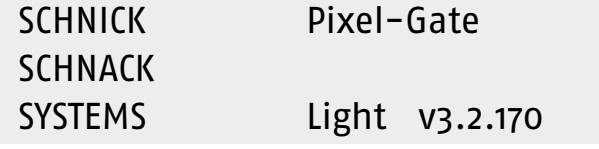

### **Werkseinstellungen**

Halten Sie **SHIFT+ENTER** gedrückt, wird das Pixel-Gate auf seine Werkseinstellungen zurückgesetzt.

**Warnung:**

Dieser Schritt kann nicht rückgängig gemacht werden!

Restore Factory Defaults? Quit Shift+Enter

### **Quick Patch Mode: Einfache Inbetriebnahme der Paneele C60-25 und C60-50**

Die Funktion **Quick Patch** bietet in Kombination mit den LED-Paneelen C60-50 oder C60-25 einen schnellen und einfachen Einstieg in komplexe Installationen. Bei der Verwendung von Kacheln oder Streifen bietet die Software PixelPatch und der Modus Pixel Patch umfangreiche Möglichkeiten.

Verwenden Sie **EDIT**, um den Mauszeiger durch die Datenfelder zu führen. Drücken Sie das **INPUT**-Feld, um den Typen des Signaleingangs festzulegen: **DVI** oder **SDI** (Auswahlmöglichkeit nur bei Pixel-Gate Pro).

Ein Kontrollfeld auf der rechten Seite des Feldes zeigt an, dass das Pixel-Gate ein Eingangssignal empfängt.

Verwenden Sie die Felder **PANEL** und **OF**, um die Anzahl der LED-Paneele in den X- und Y-Koordinaten und den Paneeltypen auszuwählen.

Nutzen Sie das **Scale**- oder **Offset**-Feld, um die Videodatei entsprechend für die Installation anzupassen.

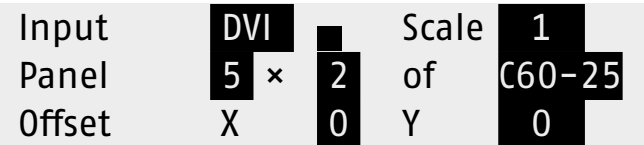

### **Pixel Patch Mode**

Der **Pixel Patch Mode** greift auf eine Patchdatei zu, die unter Verwendung der PixelPatch-Software erstellt und auf einer SD-Karte gespeichert wurde.

Im Feld **INPUT** können Sie bei einem Pixel-Gate Pro zwischen dem SDI-Eingang und dem DVI-Eingang wechseln.

Im Feld **FILE** wählen Sie die S3P-Patchdatei aus, die Sie von der SD-Karte laden wollen. Sind mehrere Dateien auf der SD-Karte gespeichert, können Sie die gewünschte Datei mit den **UP/ DOWN**-Tasten selektieren. Selektieren Sie die gewünschte Datei mit **ENTER** und springen Sie mit **EDIT** zum nächsten Feld. Im Display wird angezeigt, dass die Datei geladen wird.

Innerhalb des Feldes **PATCH** wählen Sie die in der Ausgangsdatei angelegte Videoauflösung. Diese Auflösung verlangt das Pixel-Gate gegenüber einer DVI-Quelle. Nach weiterspringen mit **EDIT/ENTER** wird die Auflösung geladen und die Zuweisung der Pixel erst berechnet. Im Display wird erst loading, dann der Status "Calculation Files" und dann "Saving Patch" angezeigt.

Wenn Sie alles korrekt eingestellt haben, zeigt das Display folgende Information an: **Running**. Im Falle eines Fehlers werden folgende Meldungen angezeigt (siehe Tabelle).

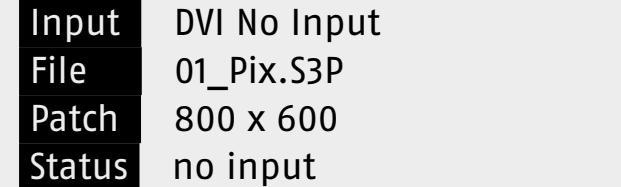

### **Fehlermeldungen im Pixel Patch Mode**

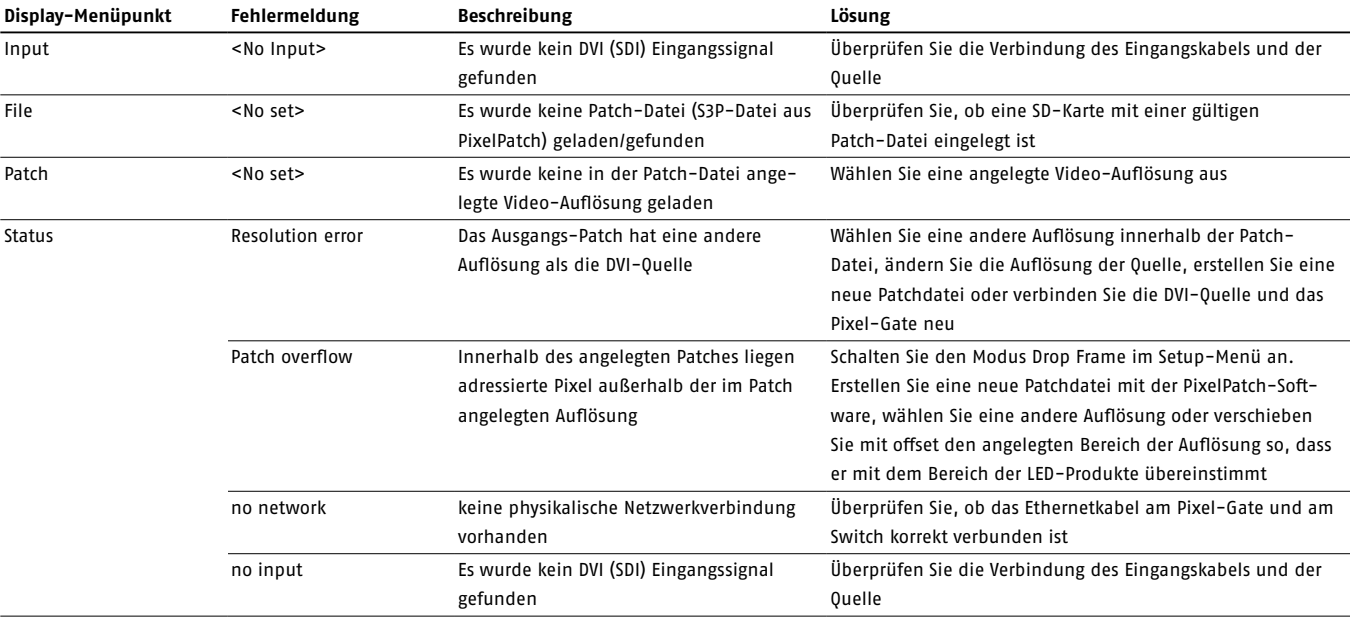

### **Setup**

Folgende Attribute können unter Verwendung dieses Menüs justiert werden:

- 1. Black Level
- 2. Gamma Correction
- 3. Artnet
- 4. Save Patch internally
- 5. Drop Frame
- 6. DVI-/DDC-Framerate
- 7. General offset
- 8. Syncpuls
- 9. Fill unused Artnet data with 0
- 10. DVI Color Space

Betätigen Sie den **ENTER**-Button, um auf das Untermenü zuzugreifen.

Setup Menu: Black Level

Setup Menu: Gamma Correction

Setup Menu: Artnet

Setup Menu: Save Patch internally

Setup Menu: Drop Frame

Setup Menu: DVI-/DDC-Framerate

Setup Menu: General Offset

Setup Menu: **Syncpuls** 

Setup Menu:

Fill unused Artnet data with 0

Setup Menu:

**DVI Color Space** 

#### **Black Level**

Verwenden Sie den **EDIT**-Button, um das Dateneingangsfeld auszuwählen.

Mit einem **Black Level** höher als 0 werden alle Pixel, die unterhalb des justierten Schwellenwertes liegen, ausgeblendet und sind somit schwarz. Die Anpassung dieses Attributes kann hilfreich sein, wenn der Inhalt aus einer analogen Quelle stammt oder in der abzuspielenden Videodatei der Schwarzwert im leichten Grau liegt.

#### **Gamma Correction**

Zurzeit ohne Funktion.

Gamma Correction Off

Black Level 0

#### **Artnet**

Im Artnet-Menü können Sie zwischen den Modi **Unicast** und **Broadcast** selektieren und die **Pollrate** einstellen.

Die **Pollrate** gibt an, in welchen Interwall das Pixel-Gate nach im Netzwerk vorhandenen ArtNet-Knoten/Systemnetzteilen sucht. Ist die Pollrate auf Parameter 0 eingestellt, wird nur zu Beginn nach Geräten gesucht. Später zugeschaltete oder abgeschaltete Geräte werden nicht mehr erkannt. Der Parameter 0 senkt die Netzwerklast, wird jedoch nur in Ausnahmefällen empfohlen. Alternativ: Setzen Sie den Parameter auf zum Beispiel 5s. Der Standardwert beträgt 1s.

Mit dem **Unicast-Level** können Sie zwischen Unicast und Broadcast wechseln. Steht der Parameter auf 0 broadcastet das Pixel-Gate alle Daten in das Netzwerk. Bei Werten größer 0 sendet das Pixel-Gate die Daten in Unicast. Der Parameterwert 1, 2, 3 oder 4 gibt dabei an, wie viele Systemnetzteile/Geräte im Netzwerk das gleiche Universum empfangen können. Steht der Parameter zum Beispiel auf 3 können Daten des gleichen Universums von bis zu 3 Geräten empfangen werden.

**Artnet** Pollrate Unicast Level 0

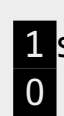

#### **Interne Patch-Sicherung**

Beim Einschalten dieser Funktion wird das zurzeit geladene Patch intern gespeichert. The same state of the Save Patch internally

#### **Drop Frame**

Diese Funktion ist notwendig, um die gewünschte Framerate über Art-Net™ einzustellen und die Performance des Pixel-Gates bei großen Auflösungen und vielen Netzwerkdaten zu optimieren.

#### **Drop Frame On**

Jeder zweite Frame des einkommenden DVI-Signals wird ignoriert. Auf Netzwerkseite wird nur jeder zweite Frame der einkommenden Bilddaten für die LEDs berechnet und gesendet.

**Beispiel:** Üblicherweise DVI-Signal mit 60Hz. An die LEDs werden 60Hz/2=30Hz ausgegeben.

- Gut bei großen Netzwerken um die Performance zu optimieren
- sind nur reine DMX-Produkte angeschlossen sind 30Hz auf Ethernet-Seite ausreichend

#### **Drop Frame Off**

Alle einkommenden Frames des DVI-Signals werden berechnet und auf Netzwerkseite als Steuerungsdaten an die LEDs ausgegeben. Bei üblicherweise 60Hz auf DVI-Signalseite werden die Steuerungsdaten an die LEDs mit 60fps weitergereicht.

**Empfehlung:** Eine optimale Bilddarstellung bei schnellen Bewegung wird erreicht, wenn Generation 3 Produkte mit Dynamic-Pixel-Bus betrieben werden und Drop-Frame-Off eingestellt ist.

Das Pixel-Gate kann intern vom einkommenden Bildsignal maximal 1000000 Pixel speichern. In früheren Versionen des Pixel-Gates werden die letzte Zeilen eines Videobildes bei großen Auflösungen nicht gespeichert und können nicht im Patch genutzt werden.

Der neue Calculation-Filter kalkuliert automatisch nur die wirklich im Patch benötigten Pixel. Die abgeschnittene Auflösung früherer Pixel-Gate Versionen entfallen damit.

**Achtung: Bei älteren Pixel-Gate Versionen < 3.2.170 bitte die entsprechenden Hinweise in der alten Bedienungsanleitung beachten.**

# On

### Drop Frame On

### **DVI-/DDC-Framerate**

Verwenden Sie den **EDIT**-Button, um das Dateneingangsfeld auszuwählen.

Das Pixel-Gate und die Grafikeinheit des Zuspielers tauschen beim Herstellen einer DVI-Verbindung über den Display-Data-Channel (DDC) Informationen aus. Sie einigen sich auf Auflösung und Framerate mit der das DVI-Signal übertragen wird.

Der Parameter **DVI/DDC-Framerate** setzt in der EDID die bevorzugte DVI-Framerate fest, die das Pixel-Gate vom Zuspieler erwartet.

### **General Offset**

General Offset dient zur Feinjustierung der Patches. Für X und Y kann der Bildausschnitt des Patches pixelweise noch verschoben und gegebenenfalls nachjustiert werden.

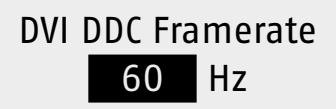

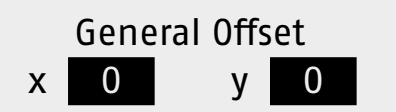

#### **Syncpulse**

Anhand des Parameters **Syncpulse** können Sie festlegen, wie das Pixel-Gate die Daten angeschlossener Generation 3 Produkte synchronisiert. (Syncpulse wird von Fremdprodukten nicht verstanden. Ältere Systemnetzteile/Sys Ones ignorieren Sync-Befehle einfach.)

Bei Nutzung der Sync-Impulse werden die Daten auf allen angeschlossenen Generation 3 LED-Produkten zeitgleich dargestellt.

#### **V-Lock (post)\***

Sync-Impuls wird am Ende jedes empfangenen DVI-Videoframes ins Netzwerk gesendet. (Empfohlene Einstellung)

#### **Low Latency (pre)\***

Ein Sync-Impuls wird gesendet sobald das letzte gepatchte Pixel berechnet wurde. Besonders geringe Latenz – je nach Netzwerk- und Systemkonfiguration kann es jedoch in seltenen Fällen dazu kommen, dass noch nicht alle Steuerungsdaten vollständig an alle angeschlossenen LED-Produkte verteilt sind.

#### **NO**

Es wird kein Sync-Impuls gesendet.

DVI DDC Framerate 60 Hz

# **Neu ab Version 3.2.201 (in Planung)**

#### **Fill unused Artnet data with 0**

#### **Yes**

Ungenutzte Kanäle in Universen werden mit dem Wert 0 beschrieben. Bei unterschiedlich stark belegten Universen bleibt die Datenmenge pro gesendeten Packet im Netzwerk damit möglichst konstant.

#### **No**

Ungenutzte Kanäle werden bei der Übertragung nicht berücksichtigt.

### **DVI Color Space**

Mit dieser Einstellung können Sie den Farbraum des einkommenden Bildsignals einstellen (zum Beispiel DVI Standard RGB-Farbraum). Nützlich bei der Adaption mancher HDMI-Quellen auf DVI.

RGB full range (Standard, Empfohlen) RGB broadcast range YCbCr 4:4:4 BT.601 YCbCr 4:2:2 BT.709 YCbCr 4:4:4 BT.601 YCbCr 4:4:4 BT.709

### Fill unused Artnetdata with 0 Yes

 DVI Color Space RGB full range

# **Zusätzliche Informationen**

#### **IP-Adresse des Pixel-Gates**

Gemäß Art-NetTM-Spezifikation wird die IP-Adresse des Pixel-Gates automatisch aus der Hersteller-ID von Schnick-Schnack-Systems und der MAC-Adresse des Pixel-Gates generiert. Sie befindet sich im 2.x.x.x IP-Range und kann nicht geändert werden.

#### **Nutzung mehrerer Pixel-Gates in großen Systemen**

Bei der Nutzung mehrerer Pixel-Gates empfehlen wir den Einsatz eines DVI-Splitters, der das einkommende DVI-Signal an alle Pixel-Gates verteilt.

Bei Fragen zum Aufbau größerer LED-Systeme und den optimalen Pixel-Gate Parametern steht Ihnen auch gerne unser technischer Support zur Seite und berät Sie individuell und kostenlos.

### **Verkabelungsbeispiele**

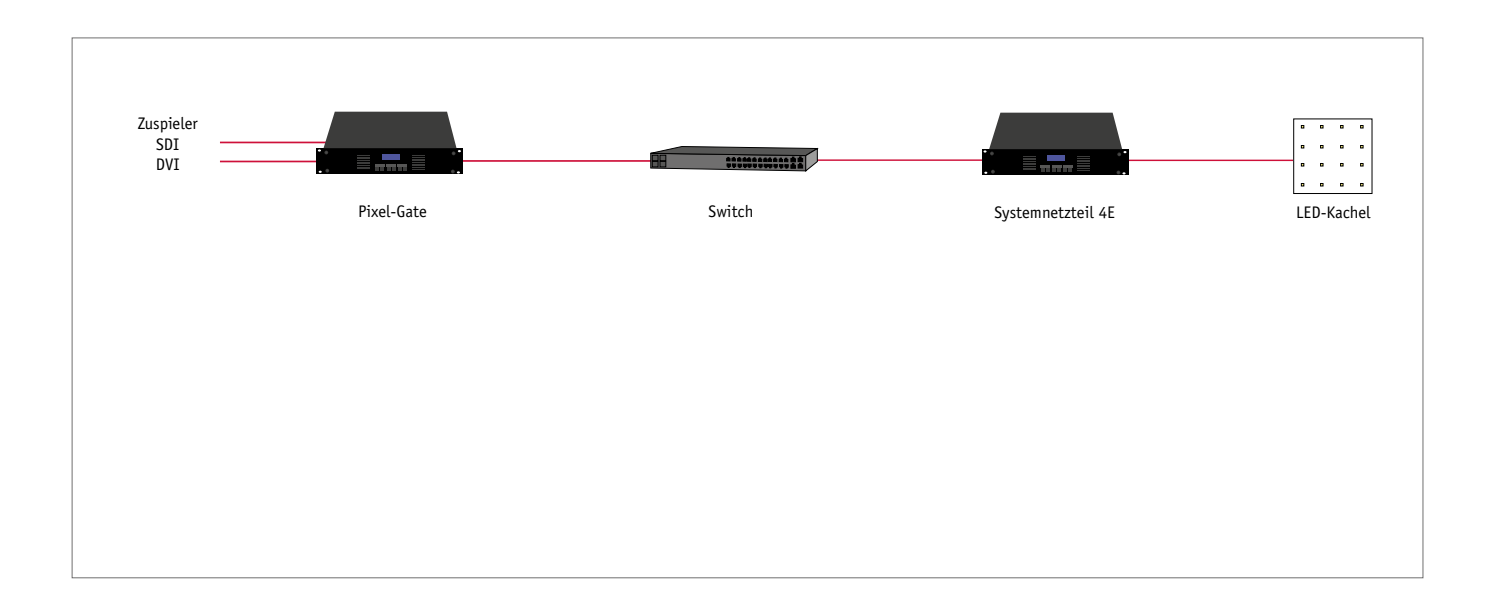

### **Verkabelung bei großen Installationen mit mehreren Pixel-Gates**

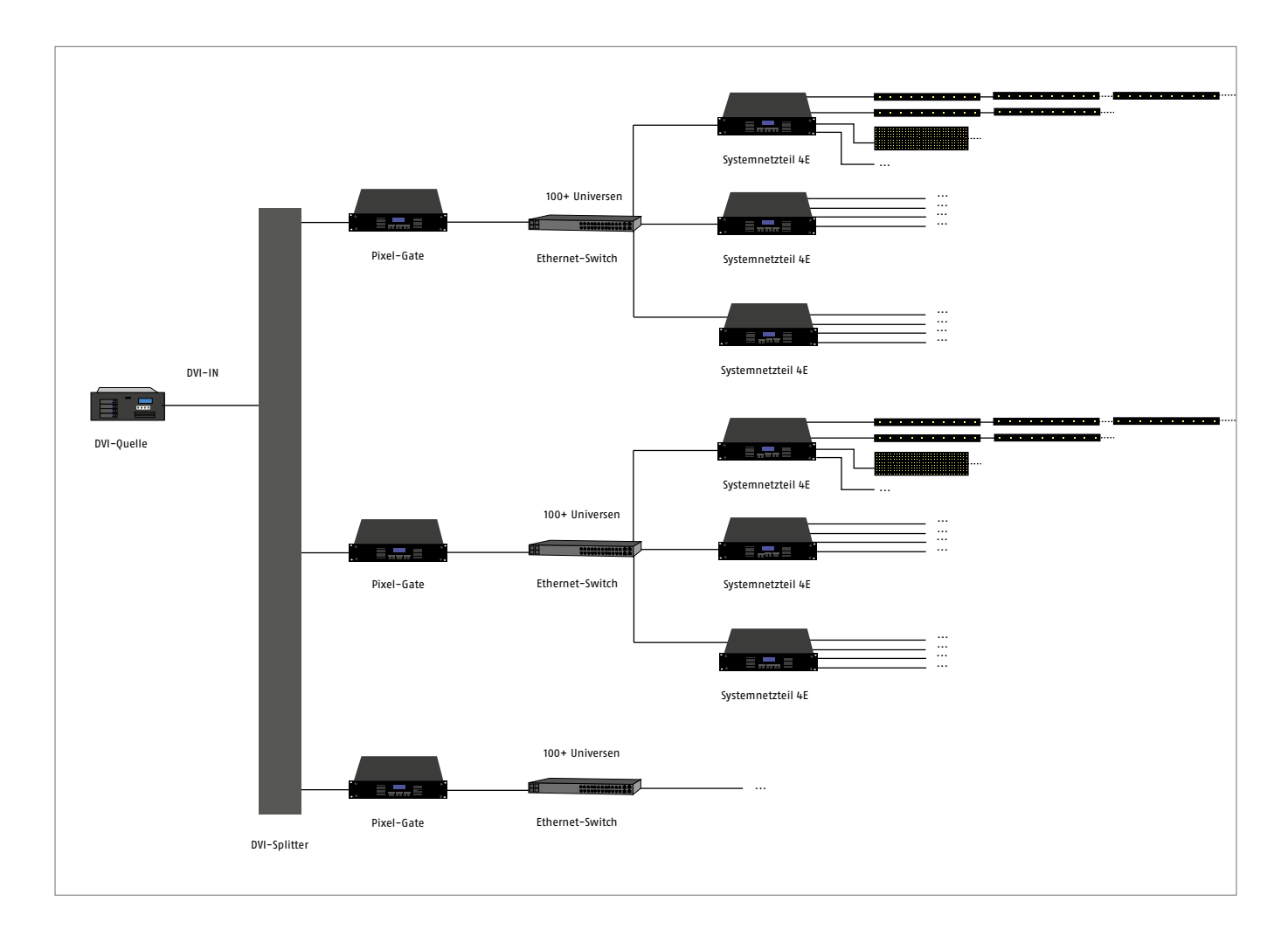

### **Technische Daten**

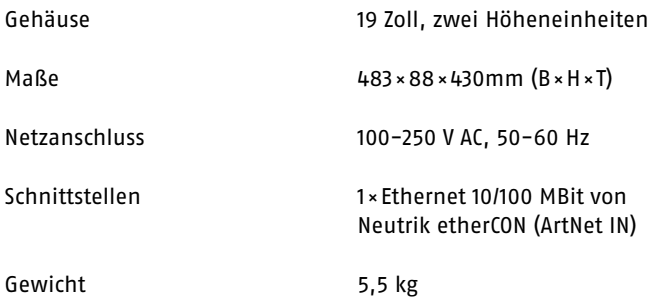

### **EU-Konformitätserklärung**

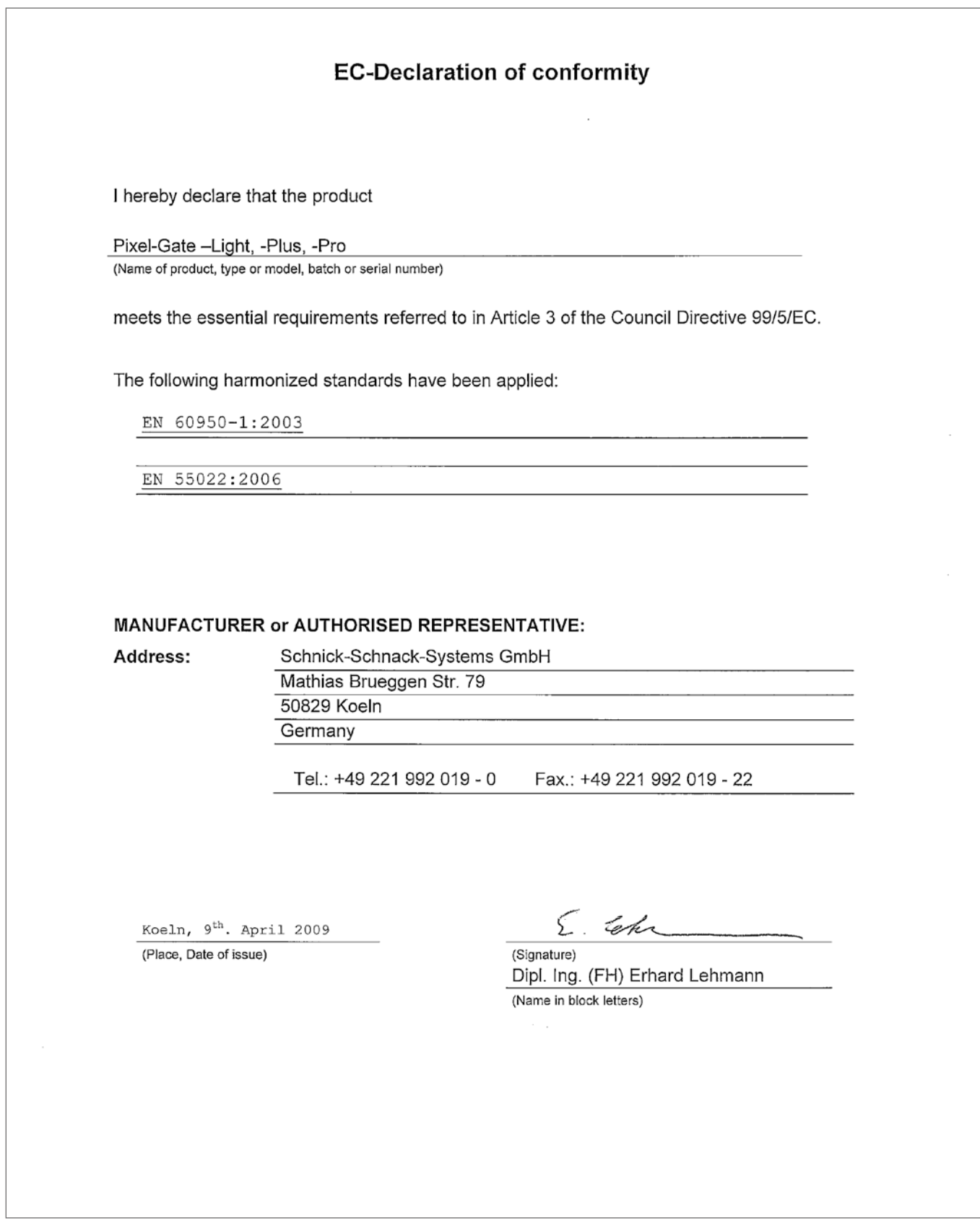

#### **Warum Schnick-Schnack-Systems?**

Installationszeiten werden immer kürzer, während Systemkomplexität und Kundenansprüche zunehmen.

Wir sind ein Partner, der selbst unter Termindruck hochwertige und verlässliche Systeme liefert, die nicht nur schnell zu installieren, sondern auch einfach zu bedienen sind.

#### **Schnick-Schnack-Systems GmbH**

Mathias-Brüggen-Straße 79 50829 Köln

Telefon +49 (0) 221/992019-0 Fax +49 (0) 221/168509-73

info@schnickschnacksystems.com www.schnickschnacksystems.com